# Digideiddio fy nghasgliad

**ILLIAMS' SCHOOL, DI** 

*Bwriad* y canllawiau hyn ydy rhoi help ichi osod delweddau a deunydd printiedig arall ar y wefan ar gyfer eu rhannu â phawb arall. Bydd yr amser a dreuliwch yn eu darllen yn sicrhau y bydd y deunydd a roddwch ar y wefan yn gallu cael ei fwynhau gan *gynulleidfa newydd.*

## **Beth ydy digideiddio?**

Yn syml, digideiddio ydy gwneud copi digidol o eitem wreiddiol. Gwneir hyn drwy sganio neu dynnu llun o'r deunydd gwreiddiol, a'i drosglwyddo i'ch cyfrifiadur. Un o'r pethau pwysicaf i'w cofio wrth ddigideiddio deunydd fel hyn ydy gofalu fod ansawdd yr eitem wreiddiol yn cael ei warchod. Mae'r canllawiau hyn felly'n rhoi cynghorion er mwyn sicrhau na fyddwch yn cyfaddawdu o ran safon wrth rannu eich atgofion dros y we.

### Beth ydy cyhoeddi ar y we?

Cyhoeddi ar y we ydy rhyddhau deunydd dros y we; yn yr achos yma, gwneir hynny ar wefan Cynddisgyblion Ysgol Dr Williams.

#### **Cyn dechrau:**

- Dewiswch luniau sy'n ddiddorol, ac sy'n cydfynd â'r themâu
- Dewiswch luniau sydd mewn cyflwr da. Os oes ymylon wedi cyrlio neu blygiadau yn y lluniau, ceisiwch eu llyfnhau
- Ceisiwch sicrhau fod unrhyw ddeunydd printiedig yn ddarllenadwy, a cheisiwch osgoi defnyddio rhywbeth sydd yn anneglur iawn
- Gofalwch eich bod wedi darllen y canllawiau hawlfraint, a bod gennych chi'n hawl i atgynhyrchu'r deunydd.

## **Os ydych chi'n defnyddio sganiwr:**

- Gosodwch y sganiwr mewn lle heb lwch
- Gofalwch dynnu'r gorchudd rhag llwch, a sicrhau nad oes dim llwch ar y gwely sganio gwydr
- Tynnwch unrhyw lwch oddi ar eich lluniau drwy ddefnyddio clwtyn microffibr (mae clwt glanhau sbectol yn gweithio'n dda). Byddai unrhyw lwch ar wyneb yr eitem yn cael ei sganio hefyd, gan effeithio ansawdd y llun. Mae'n llawer haws cael gwared ohono cyn sganio, nag wedyn
- Sganiwch un eitem (llun/tudalen) ar y tro. Unionwch ymyl y llun gydag ochr y sganiwr er mwyn sicrhau y bydd y ddelwedd yn syth
- Arbedwch y delweddau mewn ffolder, gan roi enw ystyrlon i'r ffeil sy'n cyfleu'r cynnwys, ac sy'n unigryw. Bydd hyn yn eich helpu'n nes ymlaen wrth ichi ddewis pa lun i'w lwytho a'i ddisgrifio.

#### **Os ydych chi'n defnyddio camera digidol:**

- Yn ddelfrydol, ceisiwch ddefnyddio camera digidol o safon uchel er mwyn cael y llun gorau posib, ond gellir defnyddio unrhyw fath o gamera cyn belled â bod y llun a dynnir yn eglur
- Ystyriwch o le mae'r golau'n dod; a ydy o'n ddigon llachar i chi weld yr eitem heb iddo gael ei bylu gan olau haul neu drydan sy'n rhy gryf?
- Ceisiwch osgoi ysgwyd y camera gan y bydd hyn yn creu delwedd anneglur
- Ceisiwch gynnwys yr eitem yn ei gyfanrwydd, gan y bydd hyn yn egluro'r cyd-destun gwreiddiol yn well
- Trosglwyddwch y ddelwedd i'ch cyfrifiadur. Bydd y broses hon yn amrywio 'chydig yn ôl pa gamera ddefnyddiwyd. Dylai canllaw defnyddio'r camera egluro beth i'w wneud
- Edrychwch ar y ddelwedd ar sgrîn eich cyfrifiadur gan geisio sicrhau y byddai unrhyw un sy'n anghyfarwydd â'r eitem wreiddiol yn gallu gweld y manylion yn y copi digidol
- Gofalwch arbed y ddelwedd mewn lle cofiadwy, gan roi enw ystyrlon iddo sy'n cyfleu'r cynnwys; bydd hyn yn eich helpu'n nes ymlaen wrth ichi ei ychwanegu i'r wefan.

#### **Sut i ychwanegu'r ddelwedd i'r wefan:**

- Dewiswch "Ychwanegwch eich stori" neu "Ychwanegwch eich lluniau"
- Llenwch y maes sy'n gofyn am ddisgrifiad (mae yno awgrymiadau sy'n egluro beth a ddisgwylir, neu cymrwch olwg ar ein canllawiau catalogio am ragor o fanylion)
- Cliciwch 'Dewis ffeil', gan ddewis y ffeil rydych chi am ei llwytho, ac yna aros
- Talwch sylw manwl i'r meysydd 'Crëwr' a 'Perchennog', gan fod y rhain yn bwysig am resymau hawlfraint (darllenwch y canllawiau hawlfraint am ragor o fanylion)
- Cliciwch 'Llwythwch eich stori' neu'Llwythwch eich llun' pan fyddwch wedi llenwi pob maes angenrheidiol

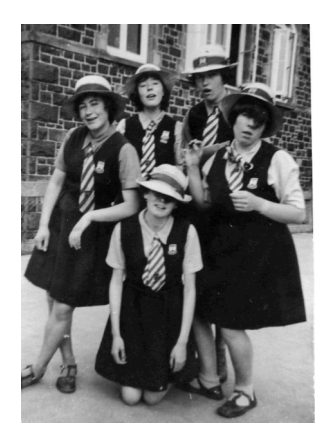

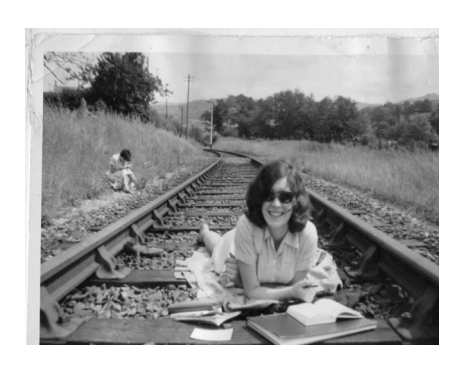

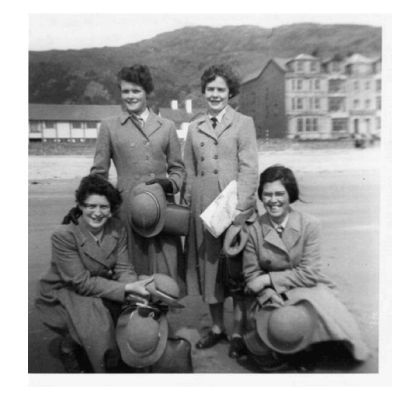